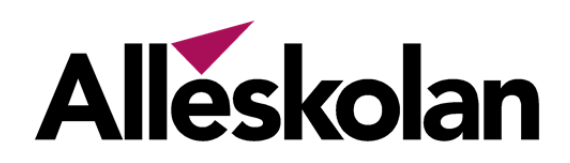

## Vårdnadshavare – registrera kontaktuppgifter

För att skolan alltid ska ha rätt kontaktuppgifter till dig som vårdnadshavare/kontaktperson kan du lätt uppdatera dessa i appen Tieto Education (samma app som för frånvaroanmälan). Du loggar in i appen via Mobilt Bank ID som du når direkt från Tieto Education appens startsida.

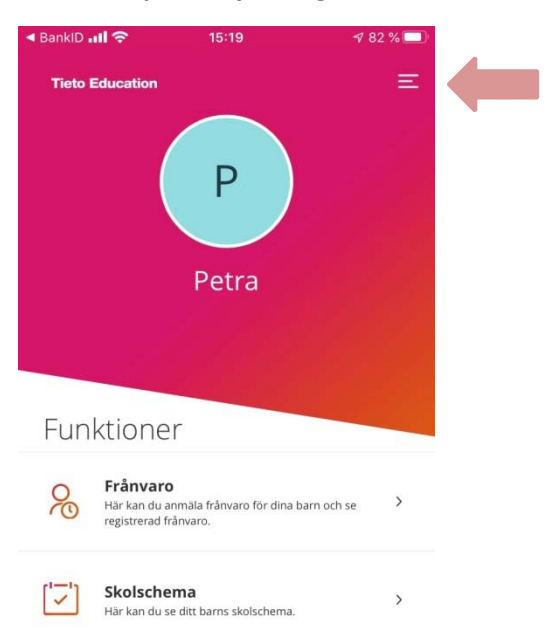

## **1) Klicka på menyn i högra hörnet 2) Klicka på "Visa fullständig profil"**

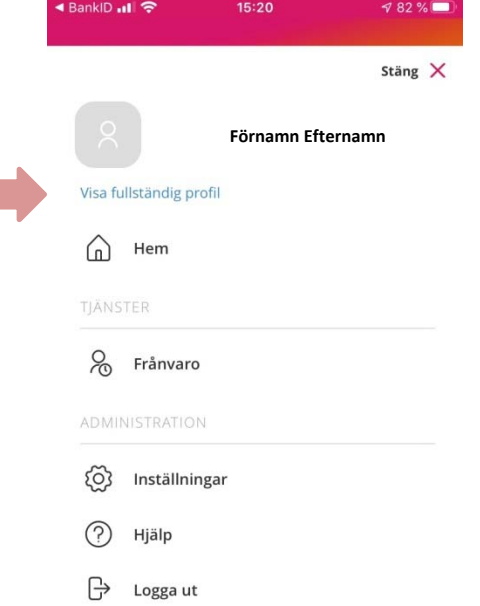

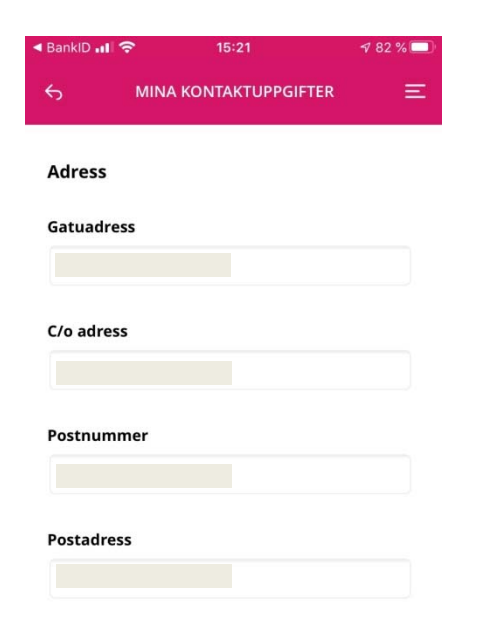

3) Adressen för vårdnadshavare kommer **4) Fyll i/korrigera din e‐post och telnummer.** från folkbokföringen och kan ej redigeras. Om du har mobilnr ifyllt får du sms om läraren registrerar ogiltig frånvaro.

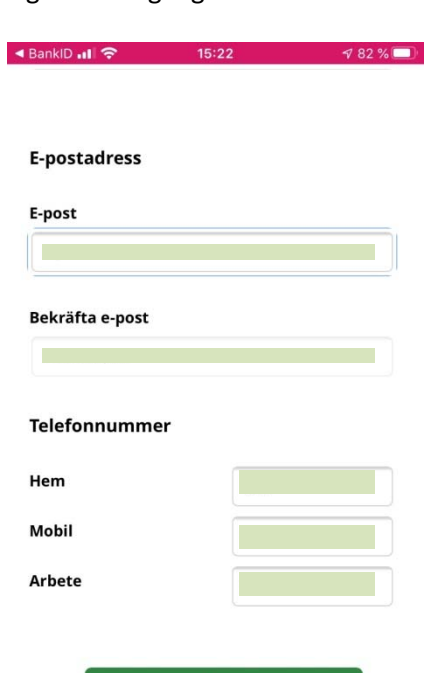

Spara